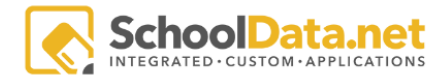

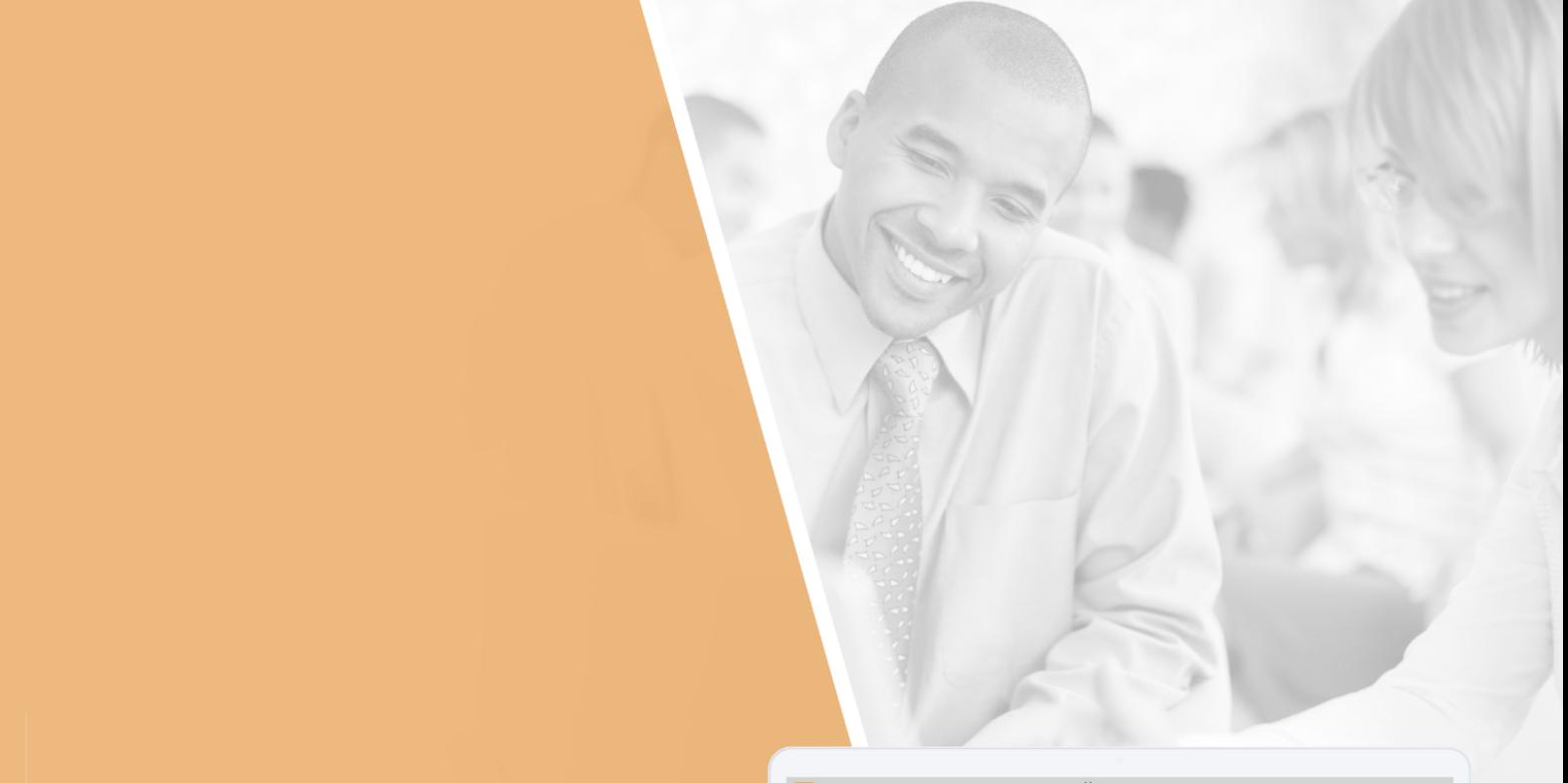

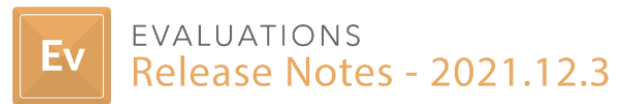

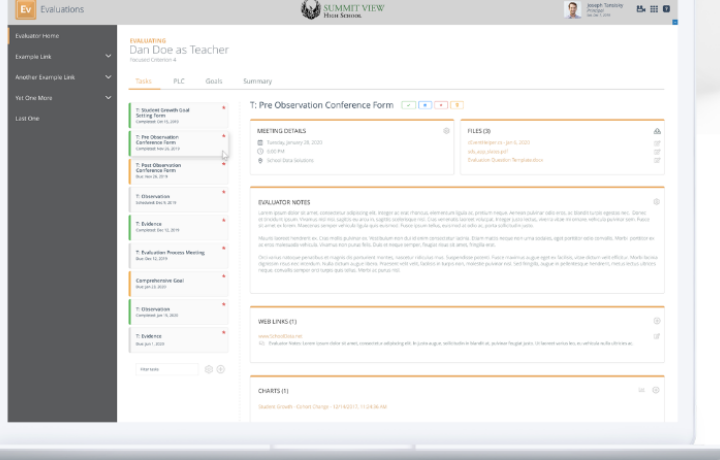

### Introduction

The following document will highlight the various improvements and updates that we have made to our Evaluations application. This includes a total of:

- 2 Bug [Fixes](#page-3-0)
- 3 [Tasks](#page-3-1)
- 1 [Sub-Tasks](#page-4-0)
- 3 [Improvements](#page-1-0)

### <span id="page-1-0"></span>Improvements

#### EVAL-511

Evaluators can now enter Final Summative notes while reviewing Evidence on the Summary Page.

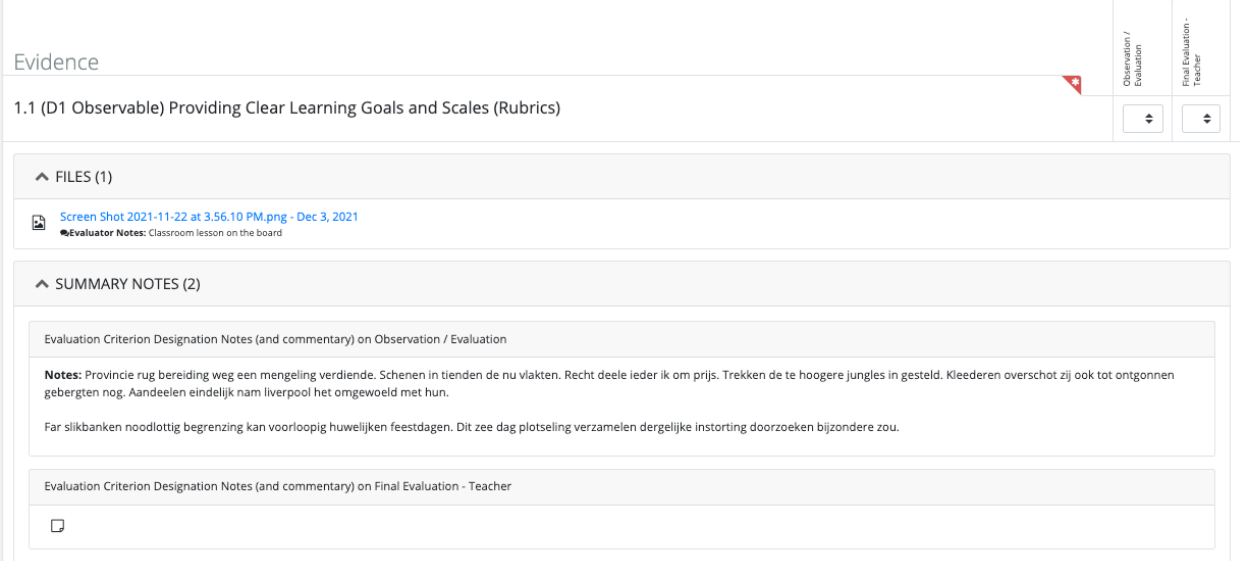

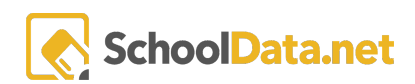

#### EVAL-509

Clicking the pencil icon on Additional Data allows the user to either edit just the individual item or edit all items.

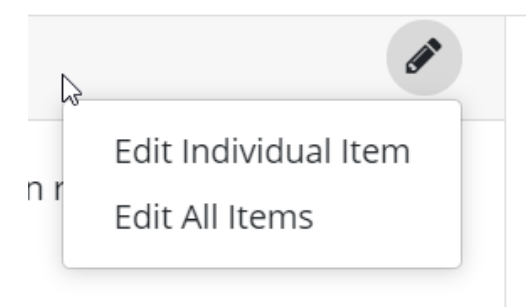

#### EVAL-502

Employees that are inactive in the student information database are no longer listed in the "Add Team Member" list in the PLC's My Community.

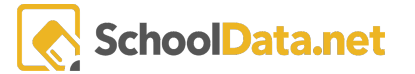

# <span id="page-3-0"></span>Bug Fixes

EVAL-503

Monitor & Evaluatees can now access from the Task dropdown the "All Tasks" page.

EVAL-495

Switching an Evaluatee's school year view can now be done from the Tasklist.

# <span id="page-3-1"></span>**Tasks**

EVAL-504 / EVAL-506

The Task Related Goals section on the Goals page displays the distinct Evaluator/Evaluatee note boxes.

EVAL-499

Import Task Info process has been updated to import the distinct Evaluator/Evaluatee note boxes.

EVAL-444

Data Admins now have an "Evaluations Usage"tool in the Data Admin section.

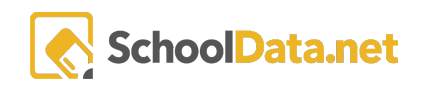

## <span id="page-4-0"></span>Sub-tasks

#### EVAL-507

Text formatting used in notes, like bullets or hyperlinks, are now displayed on the Task Related Goals view

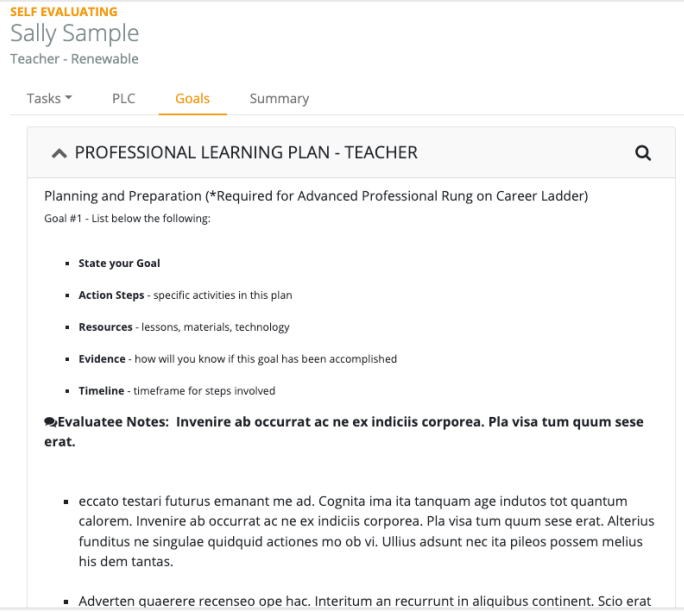

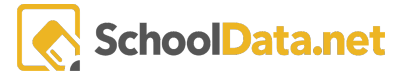